# **Подготовка к итоговой работе «Текстовая информация»**

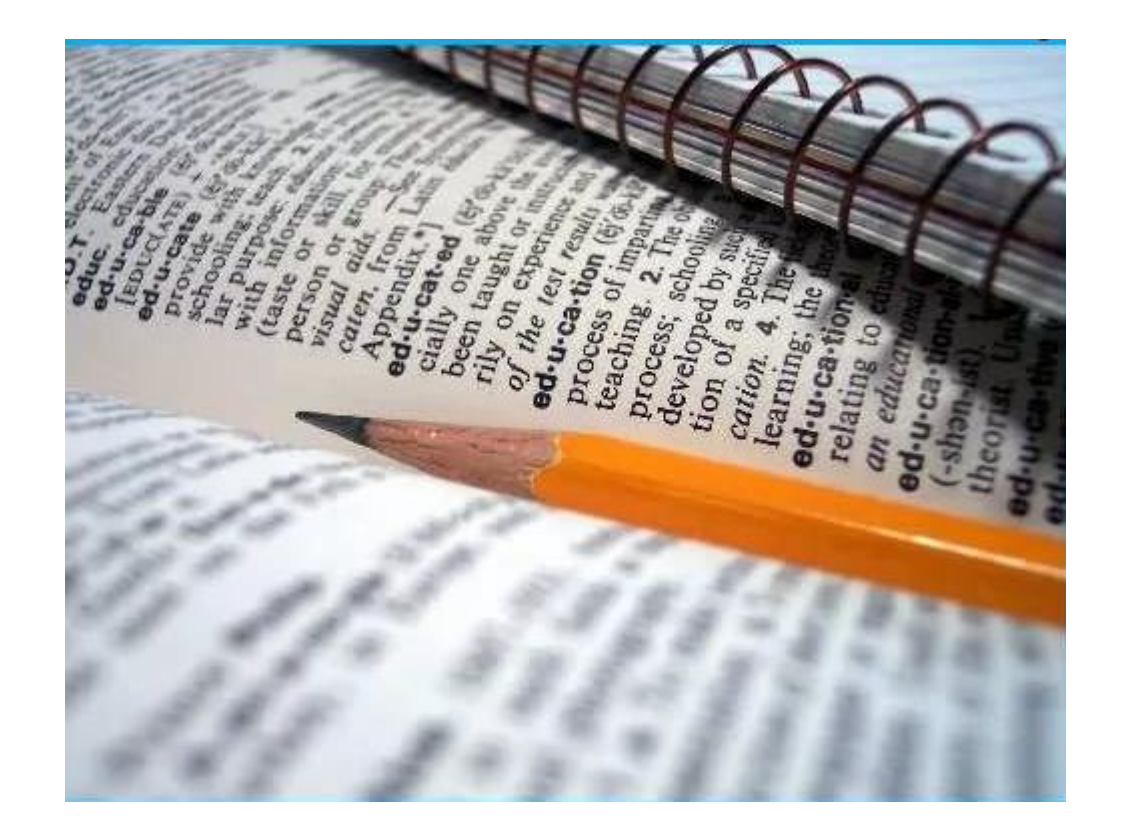

# Краткая

# шпаргалка

#### КОДИРОВАНИЕ ТЕКСТА. ТАБЛИЦА КОДИРОВКИ

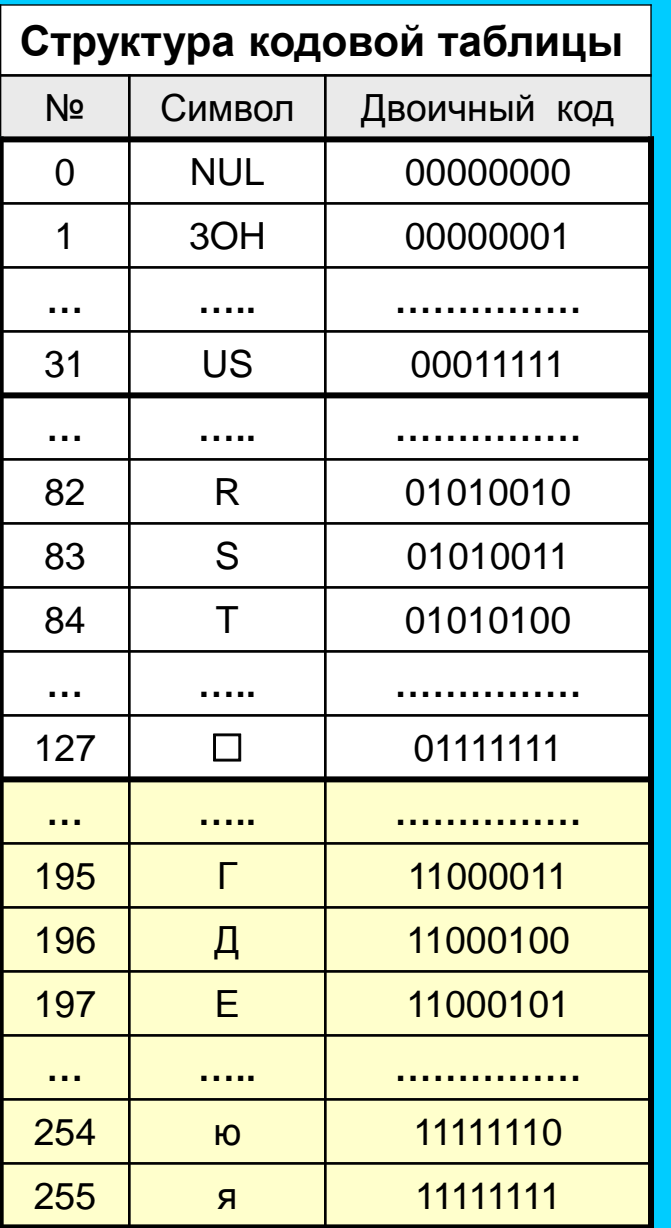

#### Кодировка в ОС Windows

Символы с кодами 0 . . . 31 выполняют управляющие функции. При выводе текста они не отображаются графическими знаками.

Коды 32 . . . 127 одинаковы для всех стран: цифры, знаки, латинские буквы

Коды 128 . . . 255 разные для разных стран - национальные алфавиты.

<span id="page-2-0"></span>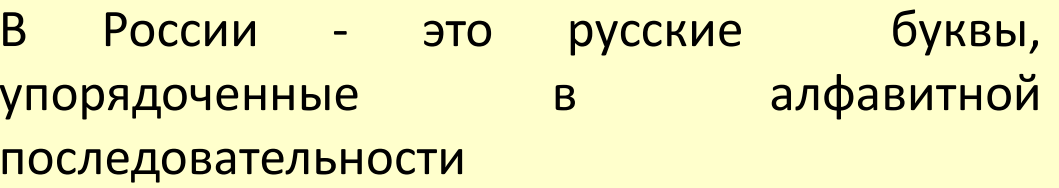

**ТЕКСТОВЫЕ ФАЙЛЫ**

**Двоичный код каждого символа состоит из 8 цифр (бит) и занимает 1 байт памяти ПК**

- **1 Мбайт = 1024 Кбайт**
- **1 Кбайт = 1024 байт**
- **1 байт = 8 бит**

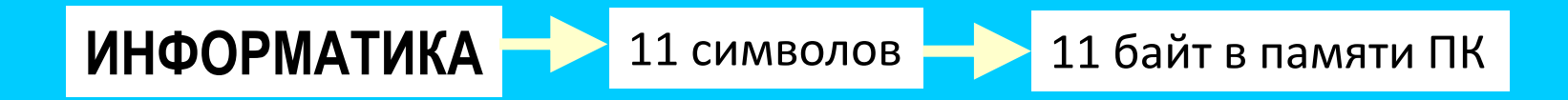

11001000 11001101 11010100 11001110 11010000 11001100 11000000 11010010 11001000 11001010 11000000

# Задание 1

# ТРЕНИРОВОЧНЫЙ ТЕСТ

### Текстовая информация и компьютер

Разрешающая способность экрана в текстовом режиме определяется количеством

- байтов на символ
- символов в строке экрана
- $\Omega$ точек по горизонтали и вертикали
- Строк на экране и символов в строке
- строк на экране

Разрешающая способность экрана в текстовом режиме определяется количеством

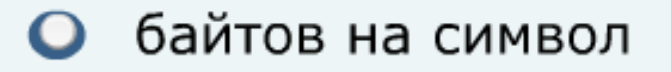

- символов в строке экрана
- O точек по горизонтали и вертикали

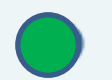

строк на экране и символов в строке

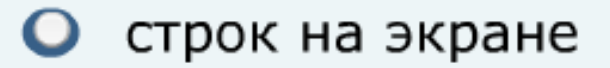

К устройствам ввода текстовой информации относится

- О текстовый редактор
- экран дисплея O.
- клавиатура O
- $\bullet$ дискета
- жесткий магнитный диск

К устройствам ввода текстовой информации относится

О текстовый редактор

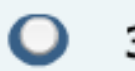

экран дисплея

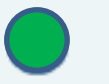

- клавиатура
- дискета  $\Omega$
- жесткий магнитный диск

Текст занимает 0,25 Кбайт в памяти компьютера. Сколько символов содержит этот текст?

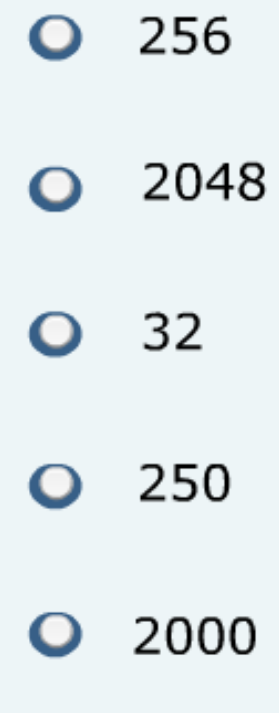

Текст занимает 0,25 Кбайт в памяти компьютера. Сколько символов содержит этот текст?

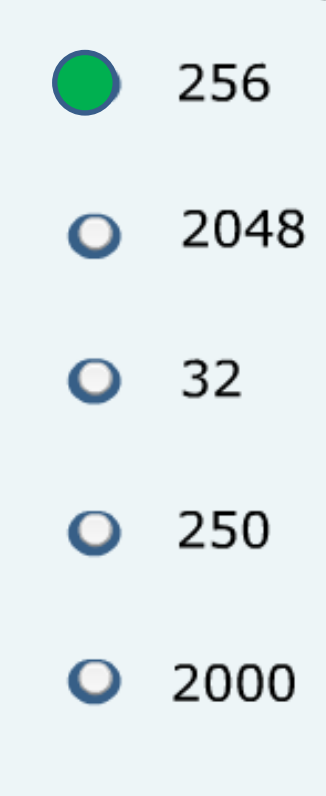

0,25 – это четвертая часть. 256 байт – это четвертая часть от 1024 байт (1 Кбайт) 1 символ – 1 байт

#### Специальные (управляющие) символы

- занесены в таблицу кодировки и всегда отображаются на экране в виде символов
- занесены в таблицу кодировки, но не всегда отображаются на экране в виде символов
- не занесены в таблицу кодировки и не отображаются на экране в виде символов
- не занесены в таблицу кодировки, но отображаются на O. экране в виде символов
- не занимают место в памяти компьютера и отображаются O. на экране в виде символов

#### Специальные (управляющие) символы

- занесены в таблицу кодировки и всегда отображаются на экране в виде символов
	- занесены в таблицу кодировки, но не всегда отображаются на экране в виде символов
- не занесены в таблицу кодировки и не отображаются на экране в виде символов
- не занесены в таблицу кодировки, но отображаются на O. экране в виде символов
- $\mathbf{O}$ не занимают место в памяти компьютера и отображаются на экране в виде символов

#### Номера символов "Z" и "Б" в таблице кодировки ASCII

соответственно равны

- **Q** 80 и 90
- **Q** 130 и 140
- **O** 90 и 129
- 160 и 50
- $O$  10 и 250

#### Номера символов "Z" и "Б" в таблице кодировки ASCII

соответственно равны

- **Q** 80 и 90
- **Q** 130 и 140
- $\bigcirc$  90 и 129
- 160 и 50
- 10 и 250

В текстовом редакторе можно использовать только один шрифт и три кнопки  $\| \mathbf{x} \| \mathbf{x} \|$  для установки таких эффектов, как полужирный, курсив, подчеркивание. Сколько различных начертаний символов можно получить?

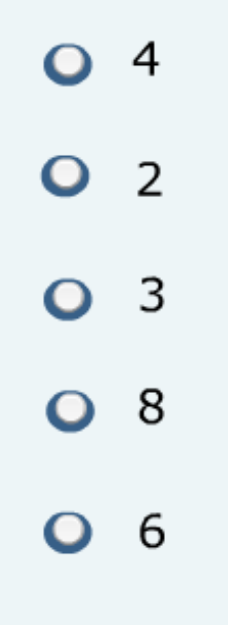

В текстовом редакторе можно использовать только один шрифт и три кнопки  $\| \mathbf{x} \| \mathbf{x} \|$  для установки таких эффектов, как полужирный, курсив, подчеркивание. Сколько различных начертаний символов можно получить?

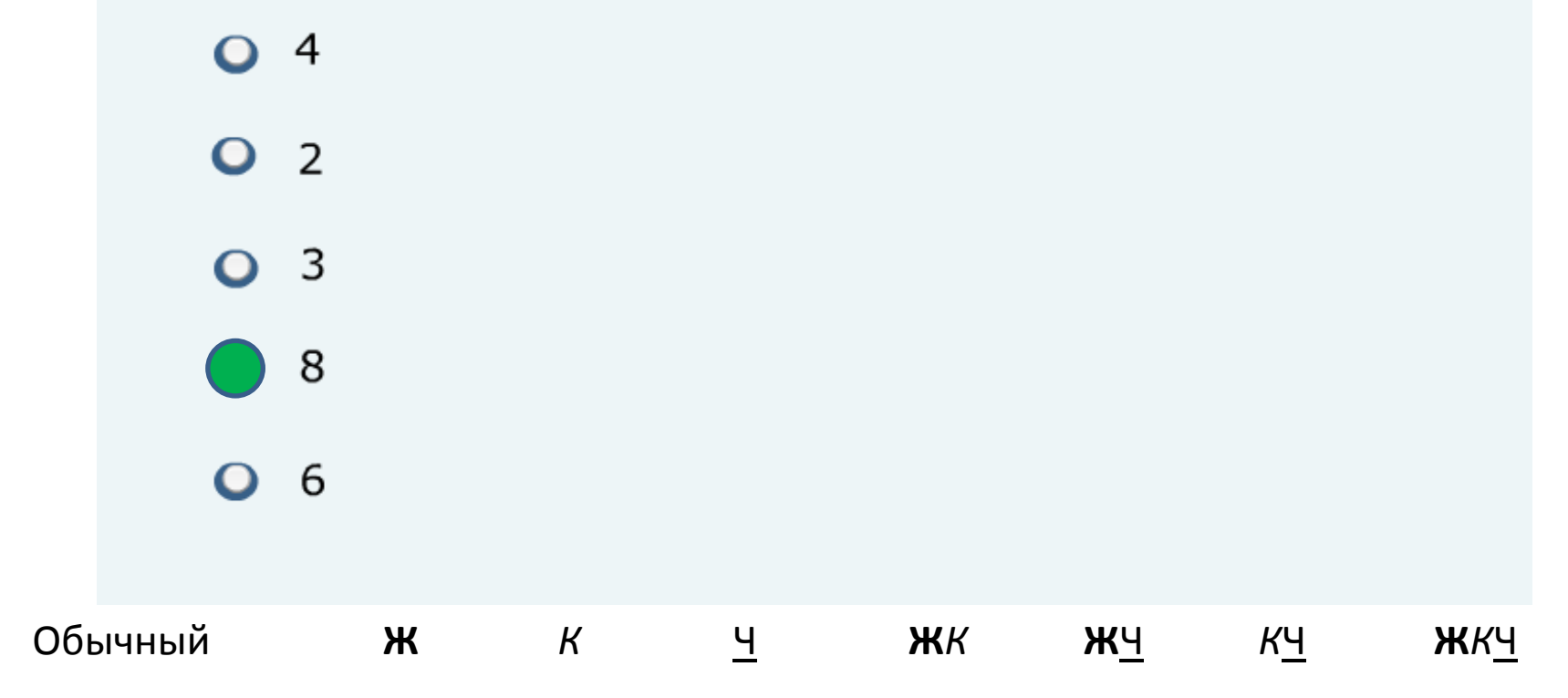

В текстовом редакторе номер текущей страницы и положение курсора фиксируются

- На панели инструментов
- в рабочем поле документа
- $\mathbf{O}$ в строке заголовка окна документа
- в строке меню
- в строке состояния  $\bullet$

В текстовом редакторе номер текущей страницы и положение курсора фиксируются

- На панели инструментов
- в рабочем поле документа
- $\mathbf{O}$ в строке заголовка окна документа
- в строке меню
- - в строке состояния

Выполнение команд КОПИРОВАТЬ или ВЫРЕЗАТЬ (в текстовом редакторе) возможно после...

• выполнения команды ВСТАВИТЬ

O. выполнения команды УДАЛИТЬ

выделения фрагмента текста  $\bullet$ 

• очистки буфера обмена

выполнения команды ПЕРЕМЕСТИТЬ O

Выполнение команд КОПИРОВАТЬ или ВЫРЕЗАТЬ (в текстовом редакторе) возможно после...

• выполнения команды ВСТАВИТЬ

O выполнения команды УДАЛИТЬ

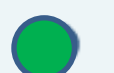

выделения фрагмента текста

• очистки буфера обмена

выполнения команды ПЕРЕМЕСТИТЬ  $\bullet$ 

Для фиксации режима прописных букв служит клавиша

- O Ctrl
- **O** Esc
- O Num Lock
- **O** Caps Lock
- O Delete

Для фиксации режима прописных букв служит клавиша

- O Ctrl
- **Q** Esc
- O Num Lock

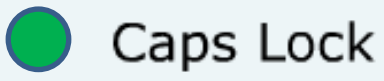

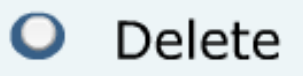

Указать команду(ы), при выполнении которой(ых) выделенный фрагмент текста попадает в буфер обмена

О вставить

• заменить

О проверить орфографию

• выровнять по центру

• вырезать и копировать

• пропустить

Указать команду(ы), при выполнении которой(ых) выделенный фрагмент текста попадает в буфер обмена

О вставить

• заменить

О проверить орфографию

• выровнять по центру

вырезать и копировать

О пропустить

Какие из перечисленных действий относятся к форматированию текста?

- копирование фрагмента текста
- удаление символа  $\Omega$
- вставка символа  $\mathbf C$
- установка режима выравнивания
- Ō выделение фрагмента текста
- пропустить Ő

Какие из перечисленных действий относятся к форматированию текста?

- копирование фрагмента текста
- удаление символа  $\Omega$
- вставка символа  $\mathbf C$ 
	- установка режима выравнивания
- Ō выделение фрагмента текста
- пропустить  $\mathbf O$

#### Гипертекст - это

- очень большой текст
- структурированный текст, в котором могут осуществляться переходы по выделенным меткам
- текст, набранный на компьютере
- текст, в котором используется шрифт большого размера
- текст, занимающий большой объем памяти компьютера
- пропустить

#### Гипертекст - это

- очень большой текст
- - структурированный текст, в котором могут осуществляться переходы по выделенным меткам
	- текст, набранный на компьютере
	- текст, в котором используется шрифт большого размера
	- текст, занимающий большой объем памяти компьютера
	- пропустить

# Задание 2

# **Вычислительные задачи**

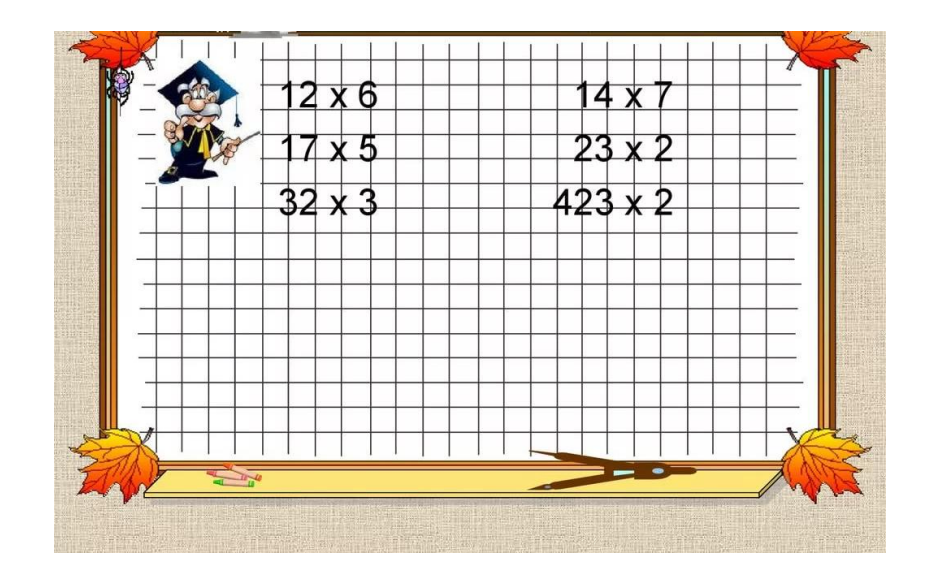

## Решим вместе:

Для хранения текста требуется 84000 бит. Сколько страниц займет этот текст, если на странице размещается 30 строк по 70 символов в строке?

Для хранения текста требуется 84000 бит. Сколько страниц займет этот текст, если на странице размещается 30 строк по 70 символов в строке?

- 1) 30 х 70 = 2100 символов на странице
- 2) 2100 символов в памяти ПК занимают 2100 байт
- 3) 2100 байт х 8 = 16800 бит
- 4) 84000 бит : 16800 бит = 5

Ответ: 5 страниц

### Решите самостоятельно:

В книге 100 страниц. На каждой странице 40 строк по 50 символов в каждой. Сколько полных книг можно поместить на диск, если на нем свободно 1000 Кбайт памяти?

## Решите самостоятельно:

В книге 100 страниц. На каждой странице 40 строк по 50 символов в каждой. Сколько полных книг можно поместить на диск, если на нем свободно 1000 Кбайт памяти?

- 1) 40 х 50 х 100 = 200 000 символов в книге
- 2) 200 000 символов занимают 200 000 байт
- 3) 1000 Кбайт = 1000 х 1024 = 1 024 000 байт на диске
- 4) 1 024 000 : 200 000 = 5,12

Ответ: 5 полных книг

# Задание 3

# **Практическая часть**

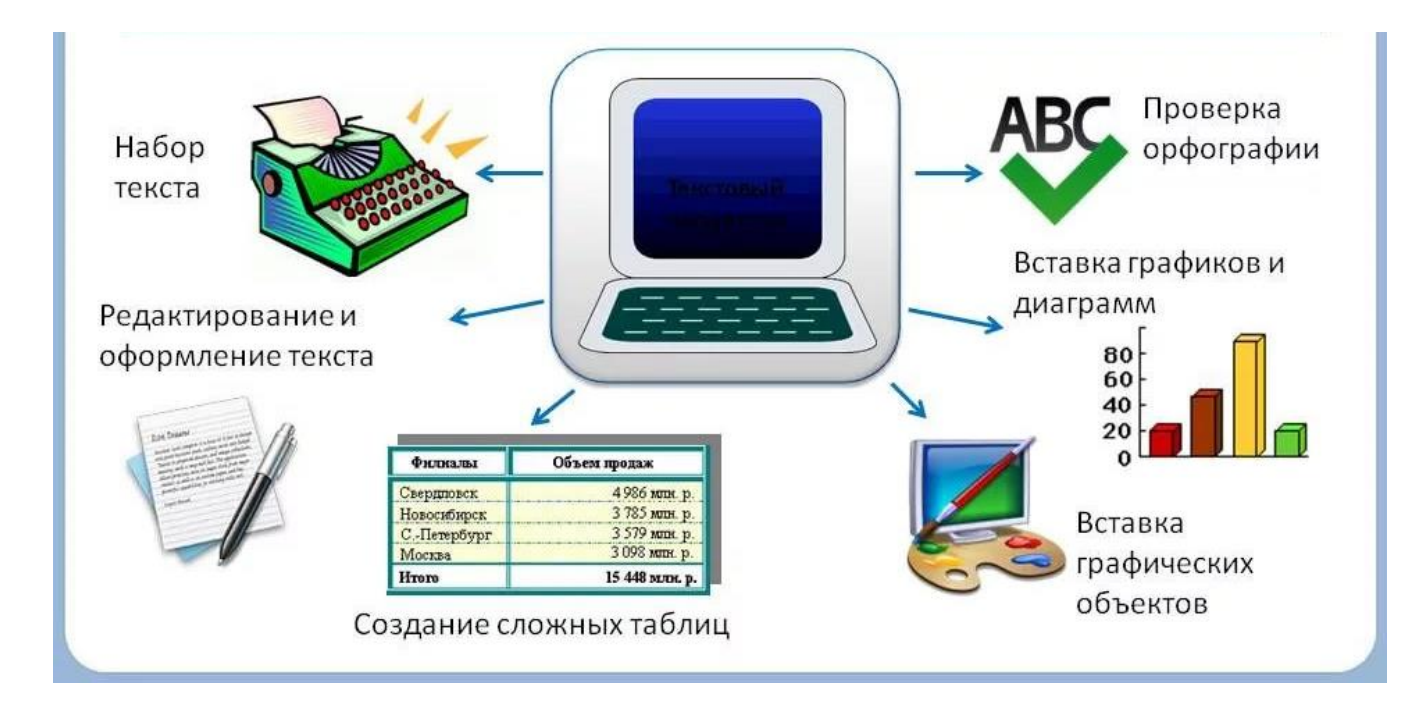

## Проверяемые умения

- 1) Набрать текст по образцу (размер шрифта, начертание, режимы выравнивания, красная строка)
- 2) В тексте есть список, таблица, картинка, формула

## Пример задания

(есть на школьном сайте или сфотографировать и потренироваться дома)

#### Свидетельство №1

Выдано *Никитиной Светлане* в том, что в период с 10.09.2007 по 23.12.2007 он(а) проходил(а) обучение на Компьютерных курсах в учебном центре «Сириус» и завершил(а) изучение следующих тем:

- *1) Операционная система Windows 7*
- *2) Текстовый редактор MS WORD*

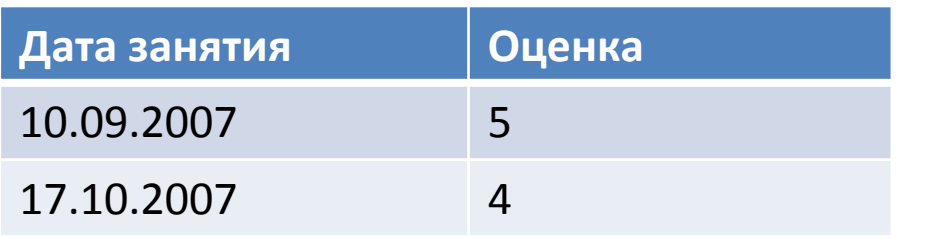

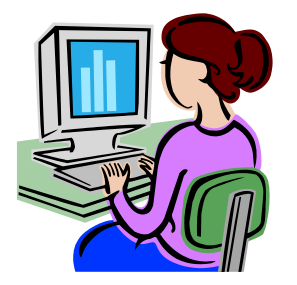

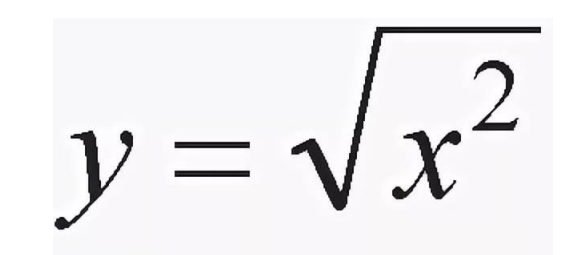